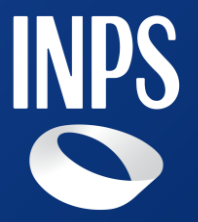

# **Dichiarazione annuale dei figli studenti maggiorenni titolari di pensione ai superstiti**

## **Indice**

- **1. Requisiti di accesso alla domanda**
- **2. Accesso alla domanda**
- **3. Sezione 'Dichiarazioni' – Figlio Titolare e Figlio non**

#### **Titolare**

1

- **4. Flusso nuova domanda**
- **5. Flusso vecchia domanda**

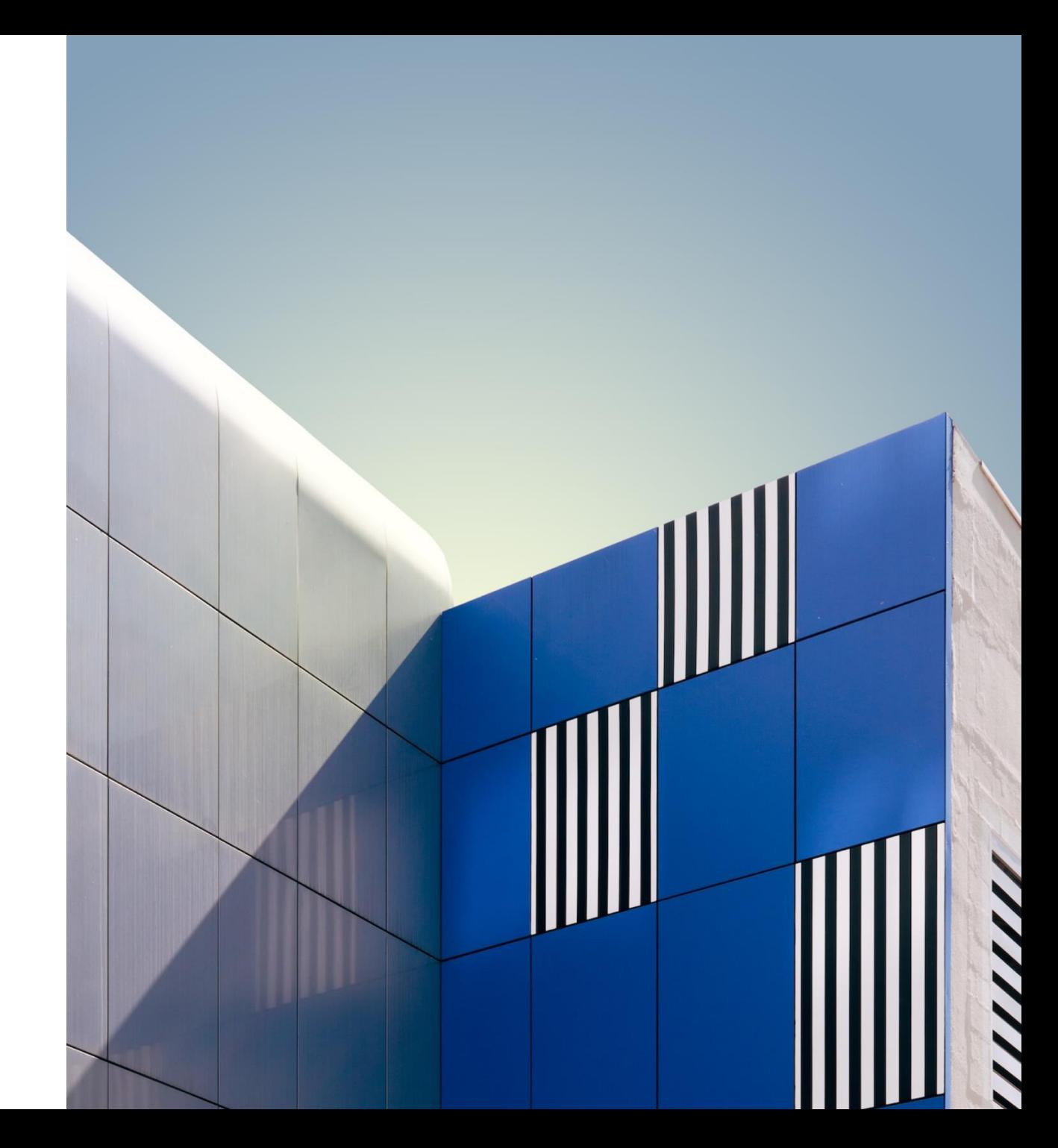

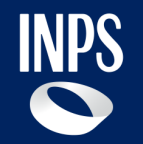

# **Requisiti di accesso alla domanda**

2 **INPS – Nuova Domanda**

### **Dichiarazione annuale dei figli studenti maggiorenni titolari di pensione ai superstiti**

La dichiarazione annuale figli studenti consente ai figli maggiorenni a carico di un pensionato o assicurato defunto di ottenere una quota della pensione di reversibilità o pensione indiretta se proseguono gli studi e se in condizione di non autosufficienza economica.

l servizio è rivolto ai figli maggiorenni ed equiparati:

- Studenti in Italia o all'estero;
- Titolari di quota di pensione ai superstiti;
- A carico del pensionato o assicurato al momento del decesso.

#### **È rivolto a: Come funziona:**

La dichiarazione deve essere inviata ogni anno a cura dei figli maggiorenni, titolari di pensione ai superstiti, prima del termine del percorso annuale di studi.

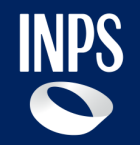

# Accesso alla domanda

### **Domanda: accesso**

Le modalità di accesso alla domanda online Dichiarazione annuale dei figli studenti maggiorenni titoli di pensione ai superstiti è la seguente:

- 1) Tramite portale INPS.it, effettuando la ricerca testuale.
- 2) Attraverso il percorso «PENSIONE e PREVIDENZA»→ «DOMANDA DI PENSIONE» → Area tematica «Domanda Pensione, Ricostituzione, Ratei, Certificazioni, APE Sociale e Beneficio precoci»
- 3) Tramite i motori di ricerca esterni. Ad esempio il primo risultato di Google per «DICHIARAZIONE FIGLI STUDENTI» è la pagina del servizio sul sito INPS.it

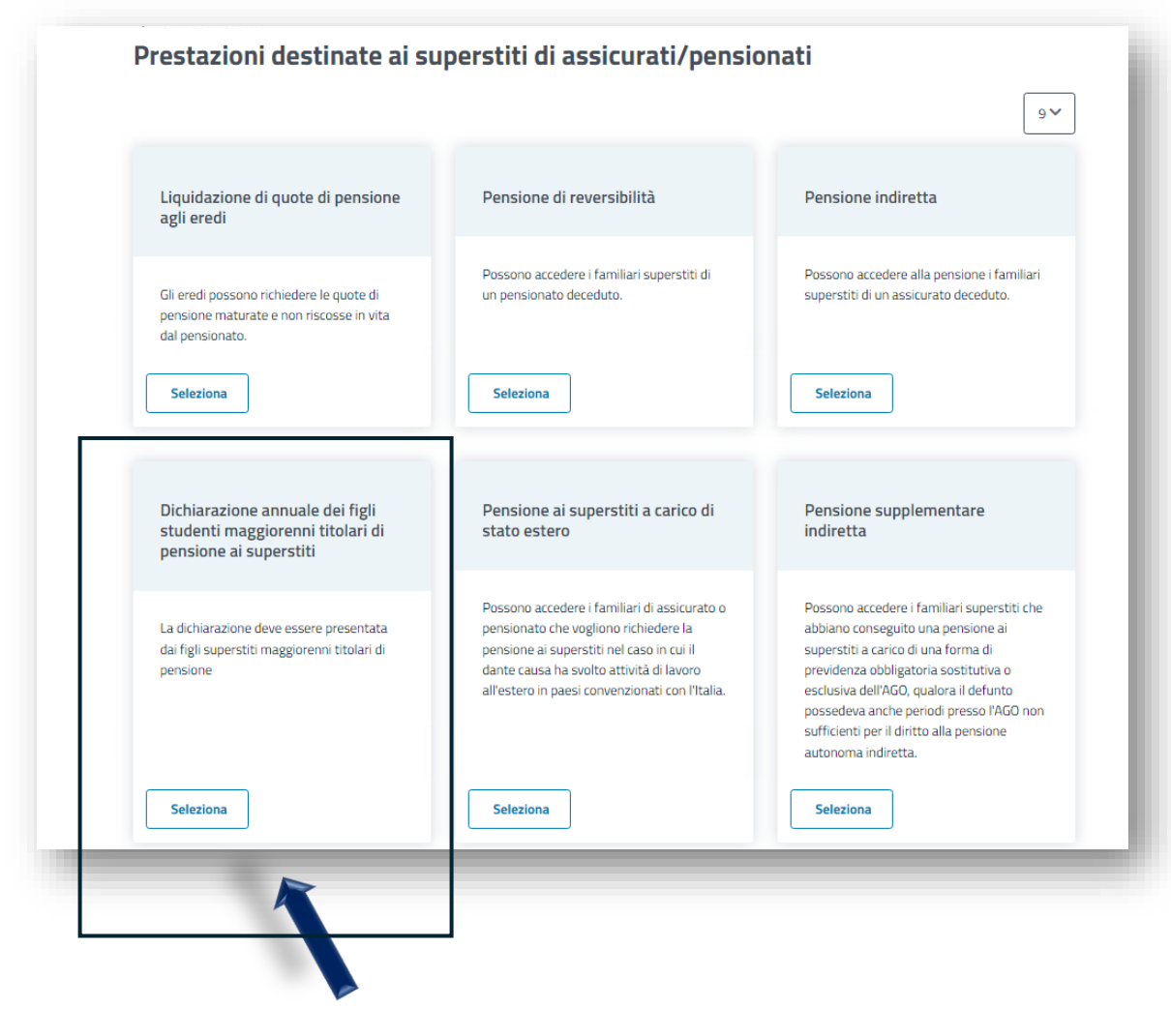

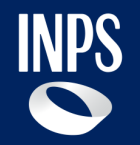

# **Sezione 'Dichiarazioni' – Figlio Titolare e Figlio non Titolare**

### **Domanda: compilazione «Studio in Italia»**

#### Dichiarazione annuale dei figli studenti maggiorenni titolari di pensione ai superstiti

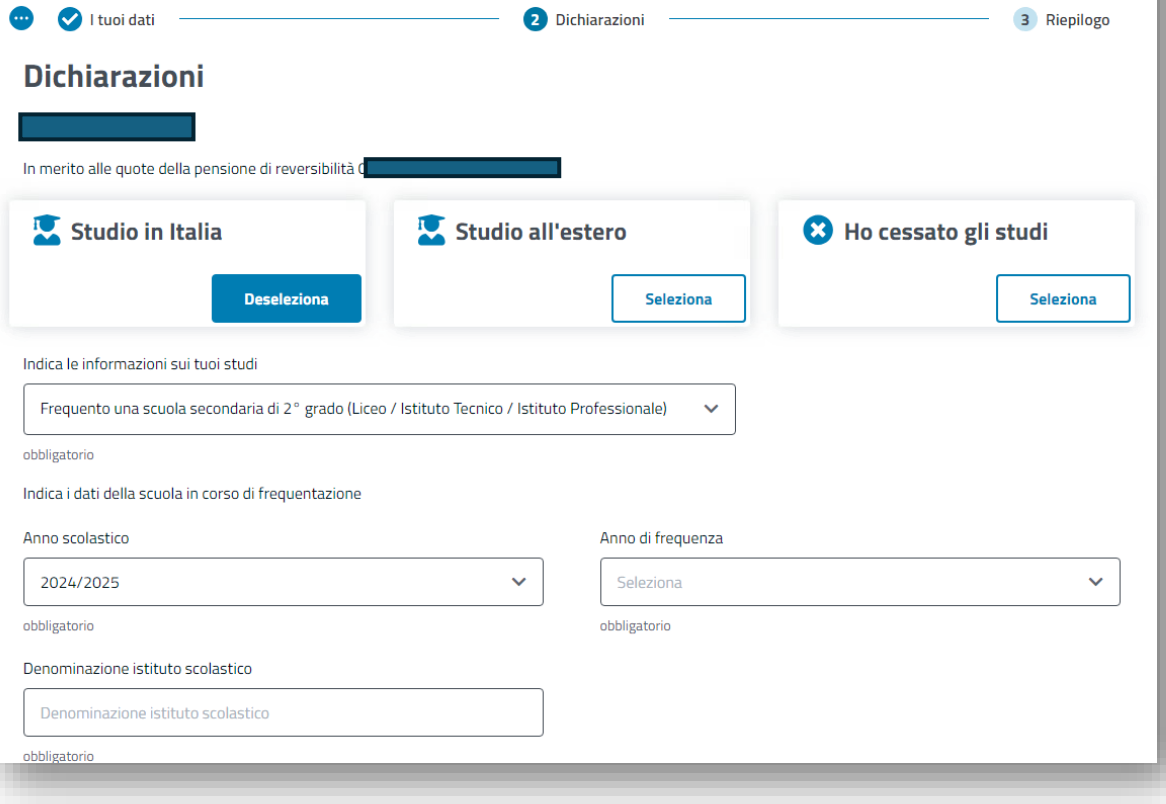

L'utente dopo aver selezionato la scelta su '**Studio in Italia**' deve inserire nel campo «Indica le informazioni sui tuoi studi» una delle seguenti scelte:

- 'Frequento una scuola secondaria di 2° grado (Liceo / Istituto Tecnico / Istituto Professionale)'
- 'Sono studente universitario'
- 'Frequento un corso di alta formazione'
- 'Altro'

Contestualmente dovrà inserire le informazioni richieste relative alla scelta effettuata.

La compilazione di tutti i dati richiesti è obbligatoria al fine di poter procedere nella compilazione della domanda.

### **Domanda: compilazione «Studio all'estero»**

#### ← Torna al cruscotto

#### Dichiarazione annuale dei figli studenti maggiorenni titolari di pensione ai superstiti

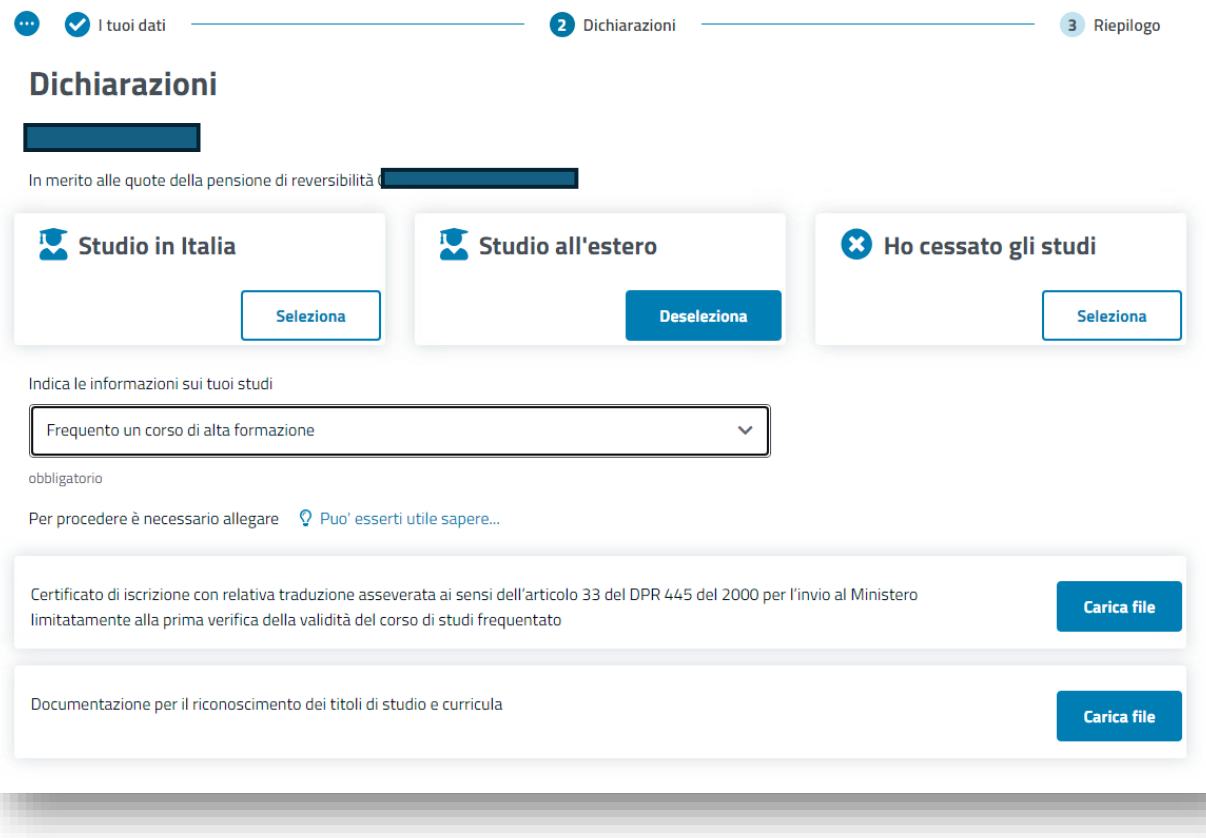

L'utente dopo aver selezionato la scelta su '**Studio all'estero**' deve inserire nel campo «Indica le informazioni sui tuoi studi» una delle seguenti scelte:

- 'Frequento una scuola secondaria di 2° grado (Liceo / Istituto Tecnico / Istituto Professionale)'
- 'Sono studente universitario'
- 'Frequento un corso di alta formazione'

Contestualmente dovrà inserire obbligatoriamente i documenti richiesti a seconda del tipo di studi all'estero.

La compilazione di tutti i dati richiesti è obbligatoria al fine di poter procedere nella compilazione della domanda.

### **Domanda: compilazione «Ho cessato gli studi»**

#### $\leftarrow$  Torna al cruscotto Dichiarazione annuale dei figli studenti maggiorenni titolari di pensione ai superstiti

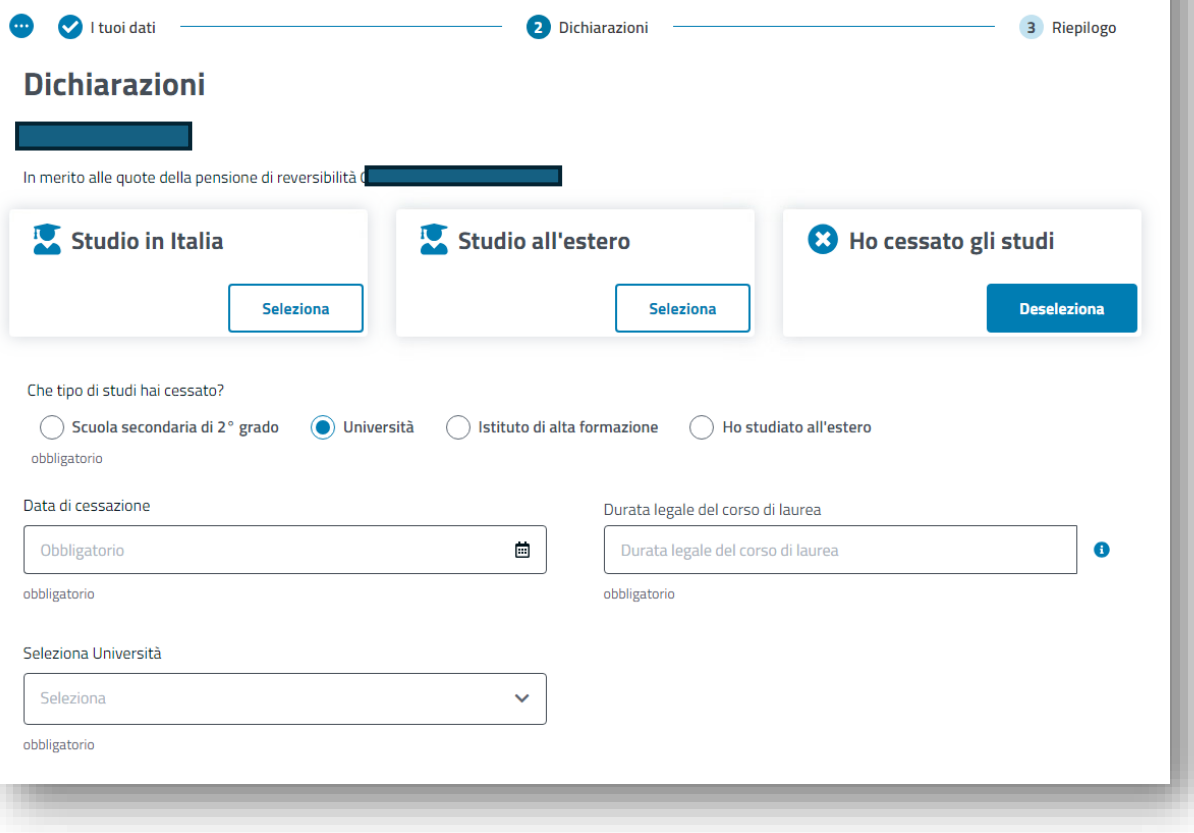

L'utente dopo aver selezionato la scelta su '**Ho cessato gli studi**' deve inserire nel campo «Indica le informazioni sui tuoi studi» una delle seguenti scelte:

- 'Scuola secondaria di 2° grado'
- 'Università'
- 'Istituto di alta formazione'
- Ho studiato all'estero

Contestualmente dovrà inserire le informazioni richieste relative alla scelta effettuata.

La compilazione di tutti i dati richiesti è obbligatoria al fine di poter procedere nella compilazione della domanda.

9 **INPS – Presentazione della domanda**

### **Domanda: compilazione «Attività lavorativa»**

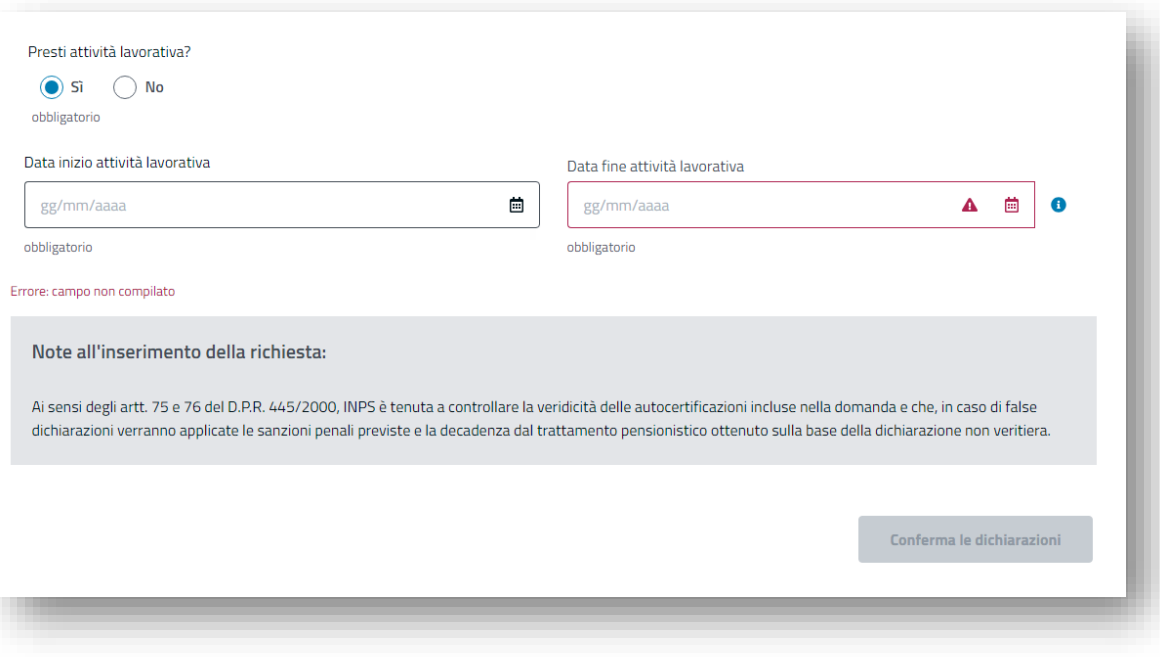

Per tutte le tipologie di studi selezionate ('Studio in Italia', 'Studio all'estero' e 'Ho cessato gli studi'), l'utente dovrà dichiarare obbligatoriamente se ha svolto attività lavorativa ed in caso di risposta affermativa deve inserire le relative date di inizio e fine attività lavorativa.

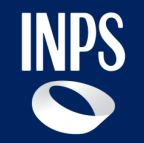

# **Flusso nuova domanda**

**INPS - Nuova Domanda**  $11$ 

### **Domanda: flusso Cittadino**

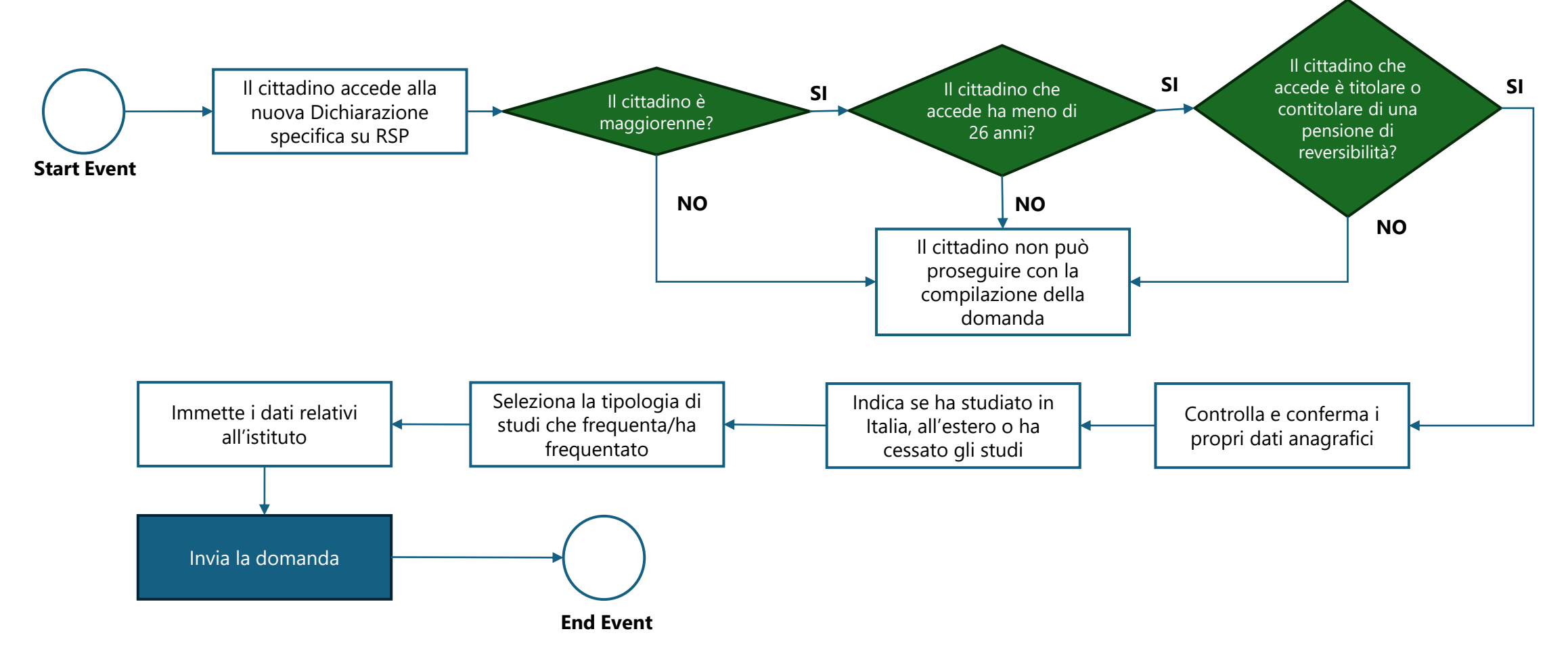

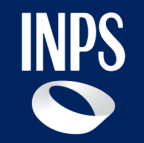

# **Flusso vecchia domanda**

### **Domanda: flusso Patronato**

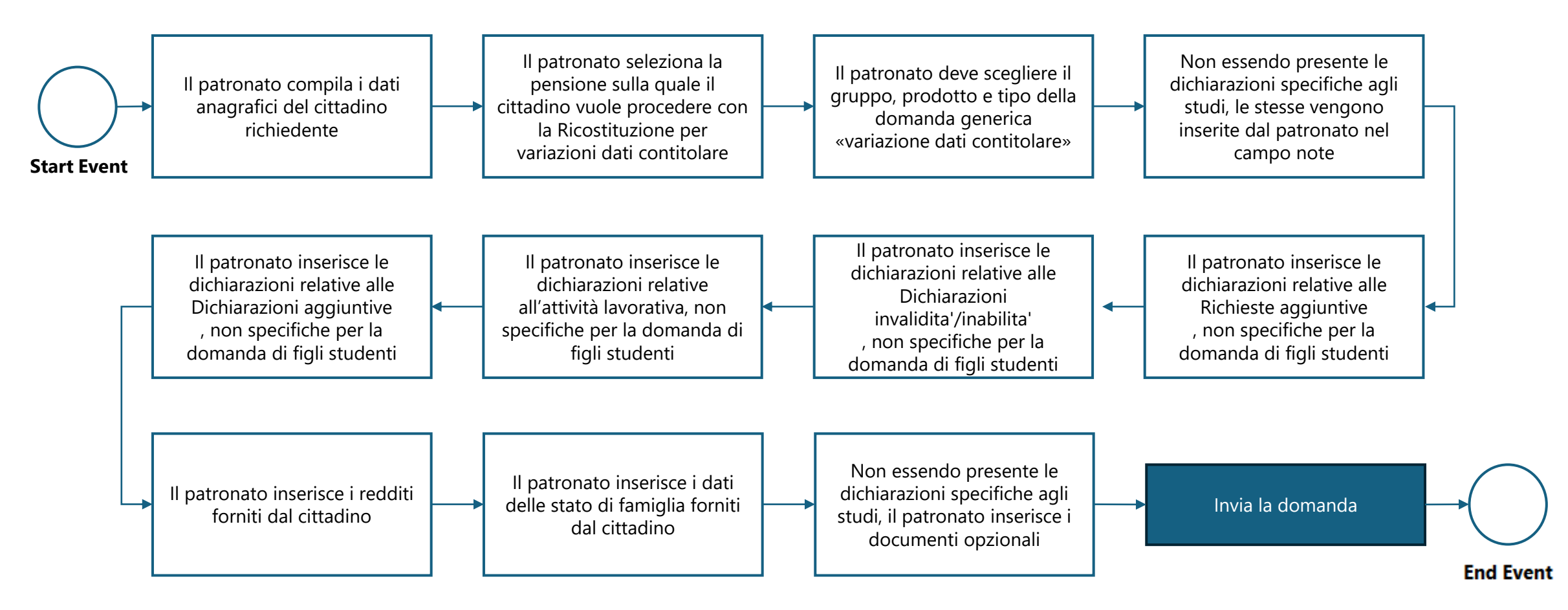

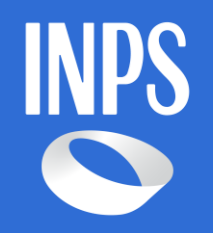

**INPS –** Dichiarazione annuale dei figli studenti maggiorenni titolari di pensione ai superstiti